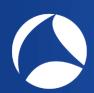

# SharkFest '19 Europe

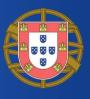

# **Troubleshooting WLANs (Part 1)**

Layer 1 & 2 Analysis Using Wireshark, Wi-Spy & Other Tools

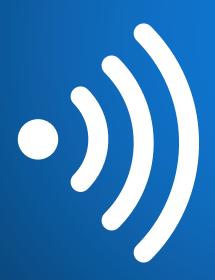

**Rolf Leutert** 

Leutert NetServices Switzerland www.netsniffing.ch

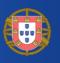

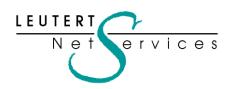

Rolf Leutert, El. Eng. HTL Leutert NetServices Zürich-Airport, Switzerland

- Network Analysis & Troubleshooting
- Protocol Trainings TCP/IP, WLAN, VoIP, IPv6
- Wireshark® Certified Network Analyst 2010
- Wireshark<sup>®</sup> Instructor since 2006
- Sniffer® certified Instructor since 1990

leutert@netsniffing.ch www.netsniffing.ch

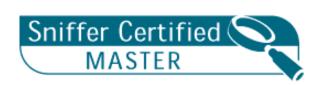

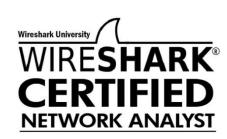

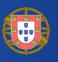

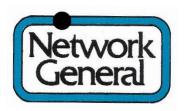

**Sniffer®** has been registered as trademark in 1989

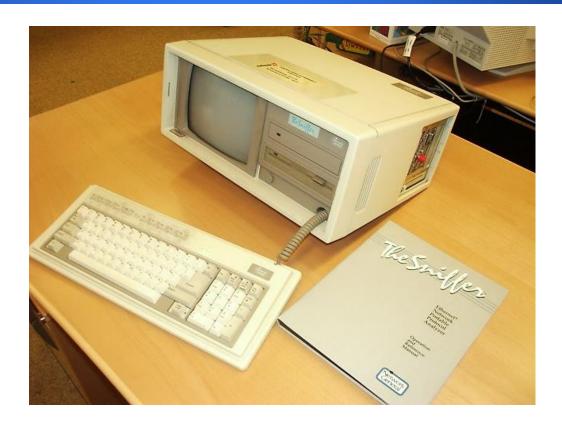

- First Network General Sniffer in Switzerland
- Bought 1988 by Swissair airline to analyse Token-Ring
- Compaq Portable, DOS Version 1.30 / 256 KByte Capture Buffer
- Price US \$ 30'000 (and more for each decoder)
- No trainings available (Sniffer University started in 1997)

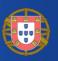

#### Session One

- Analysing Layer 1 (Physical Access) with Spectrum Analyser
- Use case: Finding the source interfering with a WLAN
- Wi-Fi Scanners: Free tools, their functions and limitations
- Analysing Layer 2: Capturing Wi-Fi packets with built in WLAN cards
- Using the Radiotap and PPI pseudo-header information
- Wi-Fi Access Control with CSMA/CA
- Capturing multiple Wi-Fi channels (for analysing roaming problems)

#### Session Two

- WLAN Layer 2 Analysis using 802.11 Mgmt. & Control frames
- The four different IEEE 802.11 Frame Formats
- WiFi Data Transmission & Retransmission
- Management Frames: Beacon, Probe Request & Response
- Management Frames: Authentication & Association
- Control Frames: Request to Send / Clear to Send
- Decrypting WEP, WPA & WPA2 PSK
- Use case: Isolating a Client roaming problem
- Analysing 802.11n/ac Frame Aggregation A-MSDU & A-MPDU

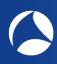

## Troubleshooting WLANs comprises Layer 1 and Layer 2

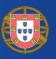

# Troubleshooting wireless networks is a demanding task and requires detailed understanding of important functions on layer 1 and 2!

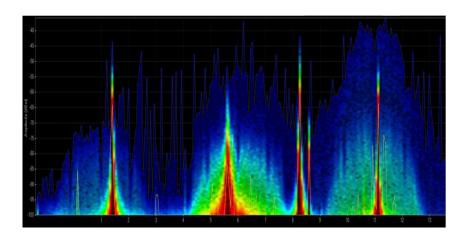

### Layer 1 - Physical Access

FH, DSSS, OFDM, coding, modulation, bands, channels, frequencies, noise, signal strength, interferences etc.

Clients: WiFi and non-WiFi devices like surveillance cameras, remote control, microwave, health gadgets etc.

Tools: Spectrum Analyser (e.g. Wi-Spy)

| 802.11 Channel: V Channel Offset: V FCS Filter: All Frames V Wireshark V Wireless Settings Decryption Keys |       |                   |            |     |       |     |      |         |        |                              |  |
|----------------------------------------------------------------------------------------------------|-------|-------------------|------------|-----|-------|-----|------|---------|--------|------------------------------|--|
| No. Tir                                                                                                    |       | Source            |            |     | Noise |     |      | Channel |        | Info                         |  |
|                                                                                                    |       | IntelCor_79:46:04 |            |     |       |     |      |         |        | Probe Request, SN=365, FN=0, |  |
| 112 0                                                                                                    | 0.002 | Cisco_1f:4e:20    | IntelCor_7 | -27 | -87   | 1.0 | Mbps | 2437    | [BG 6] | Probe Response, SN=2149, FN= |  |
| 113 0                                                                                                    | 0.000 |                   | Cisco_1f:4 | -30 | -87   | 1.0 | Mbps | 2437    | [BG 6] | Acknowledgement, Flags=      |  |
| 114 0                                                                                                    | 0.067 | Cisco_1f:4e:20    | Broadcast  | -27 | -87   | 1.0 | Mbps | 2437    | [BG 6] | Beacon frame, SN=1597, FN=0, |  |
| 115 0                                                                                                    | .101  | IntelCor_79:46:04 | Cisco_1f:4 | -27 | -87   | 6.0 | Mbps | 2437    | [BG 6] | Authentication, SN=15, FN=0, |  |
| 116 0                                                                                                    | 0.000 |                   | IntelCor_7 | -27 | -87   | 6.0 | Mbps | 2437    | [BG 6] | Acknowledgement, Flags=      |  |
| 117 0                                                                                                    | 0.000 | Cisco_1f:4e:20    | IntelCor_7 | -27 | -87   | 1.0 | Mbps | 2437    | [BG 6] | Authentication, SN=1598, FN= |  |
| 118 0                                                                                                    | 0.000 |                   | Cisco_1f:4 | -31 | -87   | 1.0 | Mbps | 2437    | [BG 6] | Acknowledgement, Flags=      |  |
| 119 0                                                                                                    | 0.002 | Cisco_1f:4e:20    | Broadcast  | -26 | -87   | 1.0 | Mbps | 2437    | [BG 6] | Beacon frame, SN=1599, FN=0, |  |
| 120 0                                                                                                    | 0.000 | IntelCor_79:46:04 | Cisco_1f:4 | -27 | -87   | 6.0 | Mbps | 2437    | [BG 6] | Association Request, SN=16,  |  |
| 121 0                                                                                                    | 0.000 |                   | IntelCor_7 | -27 | -87   | 6.0 | Mbps | 2437    | [BG 6] | Acknowledgement, Flags=      |  |
| 122 0                                                                                                    | 0.002 | Cisco_1f:4e:20    | IntelCor_7 | -27 | -87   | 1.0 | Mbps | 2437    | [BG 6] | Association Response, SN=160 |  |
| 123 0                                                                                                    | 0.000 |                   | Cisco_1f:4 | -45 | -87   | 1.0 | Mbps | 2437    | ГвG 61 | Acknowledgement, Flags=      |  |
| 124 0                                                                                                    | 0.002 | Cisco_1f:4e:20    | IntelCor_7 |     |       |     |      |         |        | Key (Message 1 of 4)         |  |
|                                                                                                    |       | Cisco_1f:4e:20    | IntelCor_7 |     |       |     |      |         |        | Key (Message 1 of 4)         |  |
| 126 0                                                                                                    |       |                   | Cisco_1f:4 |     |       |     |      |         |        | Acknowledgement, Flags=      |  |

### Layer 2 - Data Link Control

WiFi Standards 802.11 a/b/g/n/ac framing, management, access control, security, encryption etc.

Clients: WiFi compatible devices only

Tools: Wireshark, AirPcap, WaveXpert

# WLAN Layer 1 Analysis

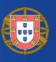

- ✓ WLAN Wifi) devices are working in the 2.4 GHz ISM\* and 5 GHz UNII\*\* bands.
- But both bands are free for any use, WiFi as well as non-WiFi devices
- Especially the 2.4 GHz band is often crowded with non-WiFi devices
- The only limitation is max. radiated power according to country regulations
- Non-WiFi clients use any kind of modulation and may interfere with WiFi
- Layer 2 tools like Wireshark can not detect non-WiFi devices
- Spectrum analyzers scan the bands and show shape and strength of all signals

Wi-Spy® DBx spectrum scanner and Chanalizer® software displays and records all layer 1 signals in both 2.4 GHz and 5 GHz bands.

www.metageek.com

<sup>\*\*</sup>UNII Unlicensed National Information Infrastructure

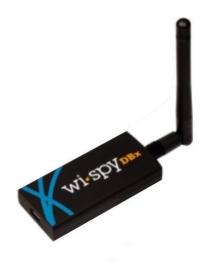

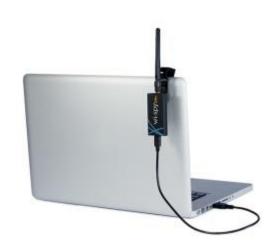

<sup>\*</sup> ISM Industrial, Scientific and Medical

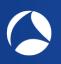

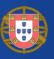

## WiFi Device Signature in 2.4 GHz Band

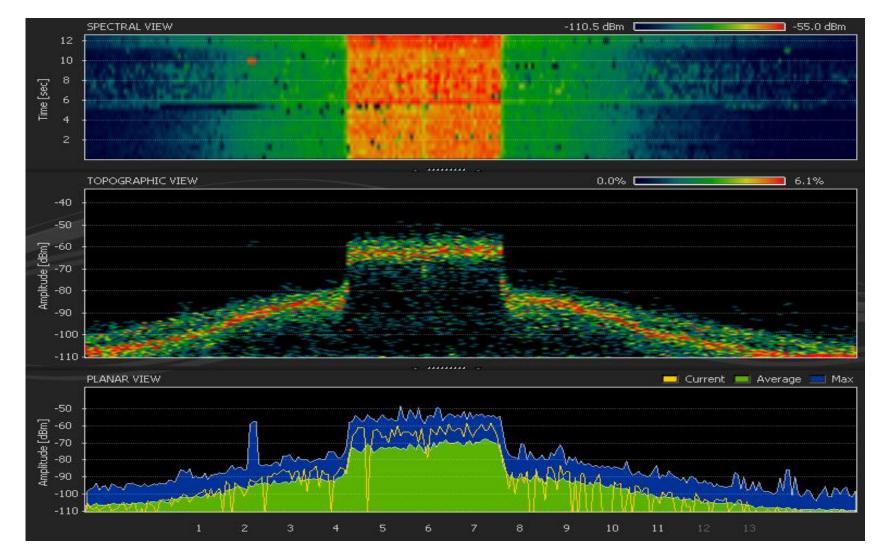

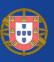

## Non-WiFi Device Signatures in 2.4 GHz Band

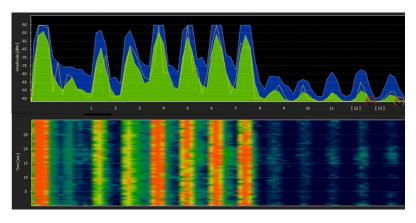

Home trainers in a fitness center

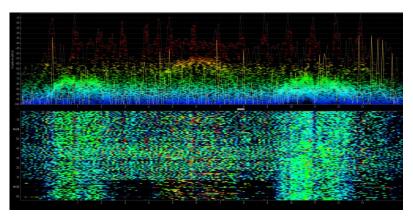

Remote control of model airplanes

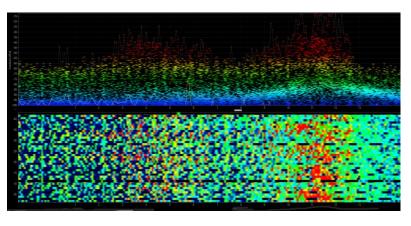

Microwave oven

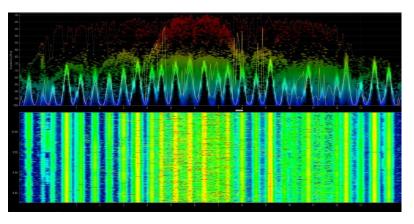

Wireless guitar

## É

# Live Demo: Wi-Spy & Chanalyzer

### WiFi 802.11ac with four bonded channels in 5MHz Band

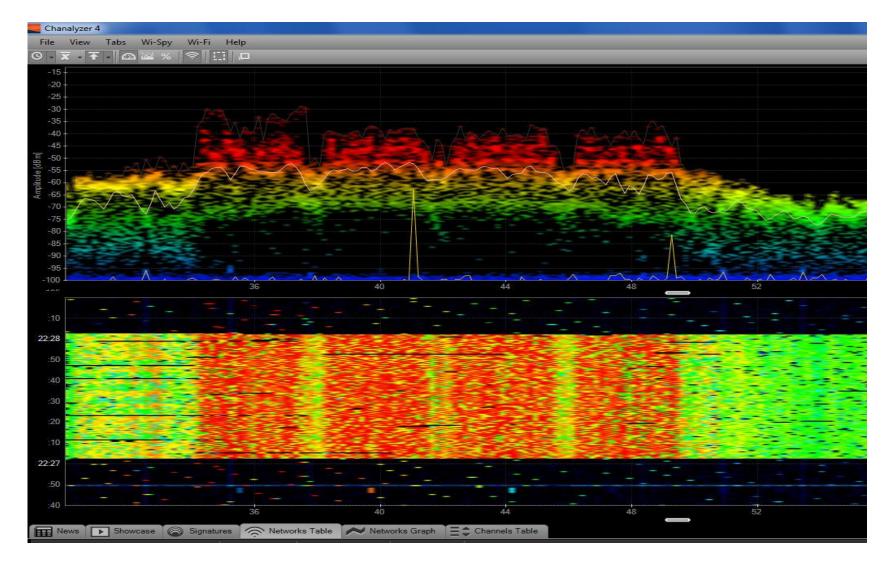

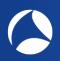

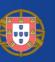

# LIVE DEMONSTRATION WI-SPY & CHANALYZER

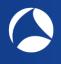

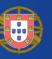

- Large logistic enterprise, fully depending on WLAN for day-to-day operations
- Two container cranes to load/unload trains require WLAN connections

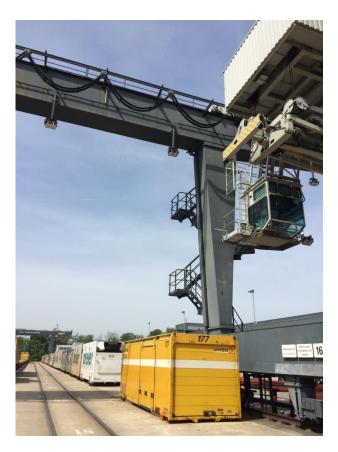

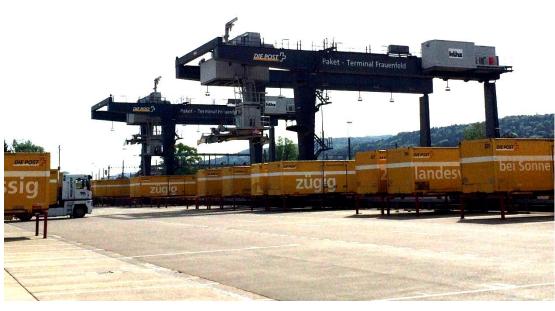

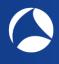

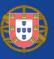

- User complain about log-in timeouts and disconnections during operations
- Crane #2 is hardly usable due to unreliable WLAN connection
- Tech-Support has already changed WiFi channels and added additional AP

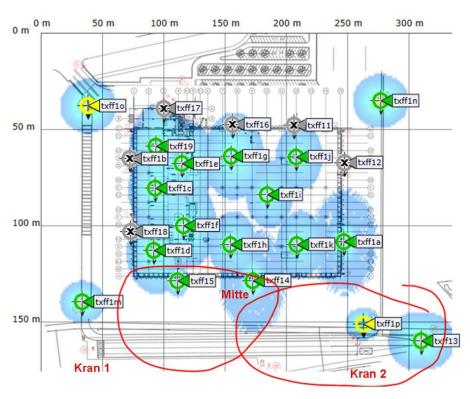

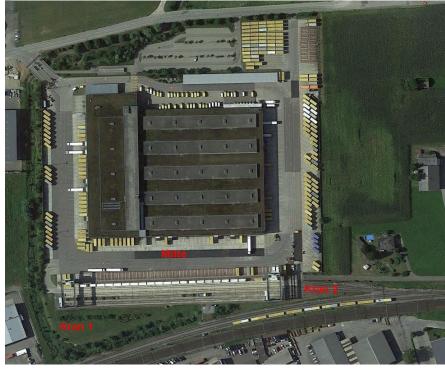

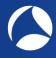

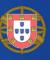

- Starting with layer 2 analysis near crane #2 in channels 1, 6, and 11
- Wireshark shows up to 70% of frames with bad FCS or the Retry Flag set

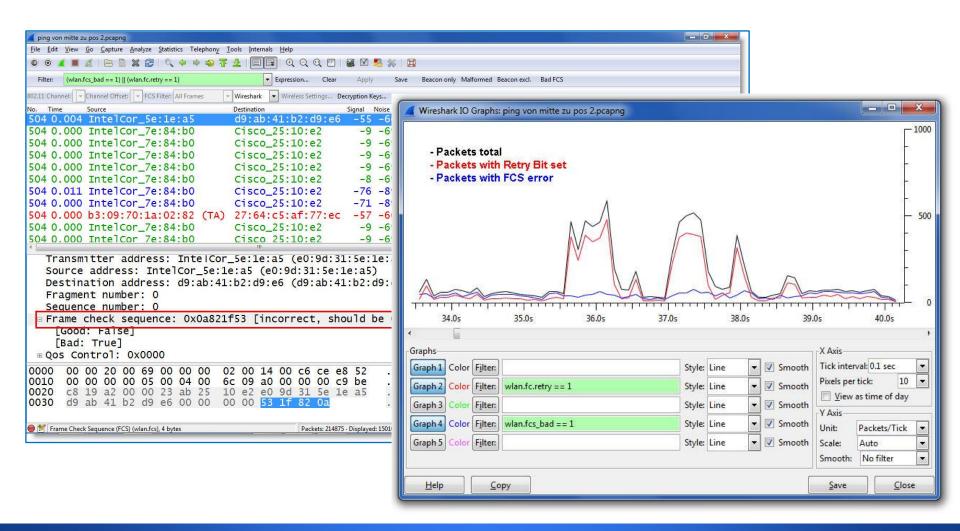

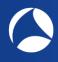

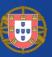

- Continuing with layer 1 analysis near crane #2 in 2.4 GHz band
- Strong interference with a non-WiFi signals on all three channels detected

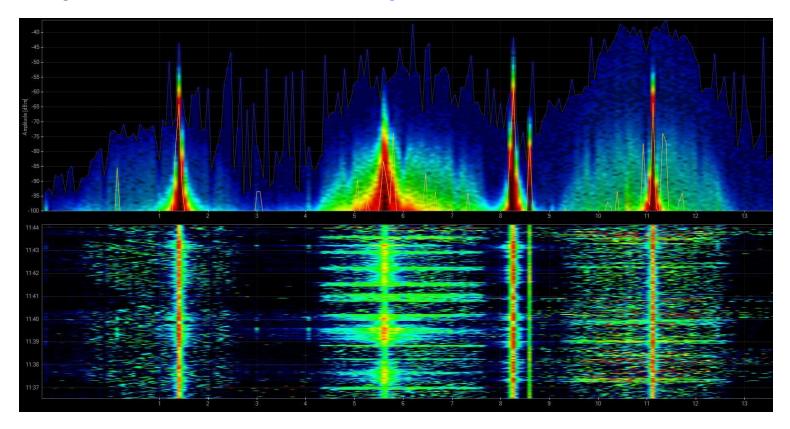

- $\blacksquare$  Signal source is outside of customers campus'  $\rightarrow$  Swiss radio authority informed
- ✓ If this transmitting power is within legal limits → Change to 5 GHz band required

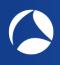

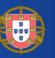

- Swiss radio authority (BAKOM) scanned the 2.4 GHz band with their own tool
- They detected a strongly interfering signal caused by a railway induction loop

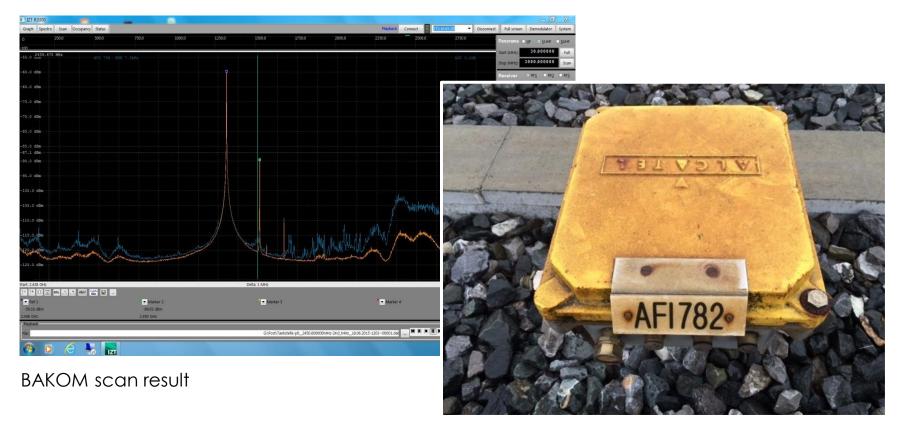

Traffic monitoring induction loop

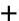

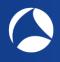

## WiFi Scanners (just a few popular ones)

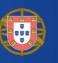

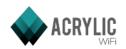

Acrylic WiFi scanner

www.acrylicwifi.com

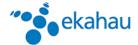

Ekahau HeatMapper

www.ekahau.com

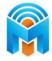

inSSIDer

www.metageek.com

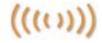

NetStumbler

www.netstumbler.com

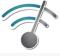

Wifi Analyzer (Android)

play.google.com

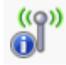

WifilnfoView

www.nirsoft.net

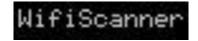

WifiScanner

wifiscanner.sourceforge.net

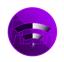

Wifi Scanner (MacOS)

www.apple.com/mac/

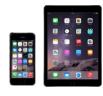

Remark: Apple IOS (iPhone/iPad) has locked direct access to the WiFi interface for stability and other unknown reasons. Jailbreak is required to install and run WiFi Scanner apps on these devices.

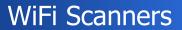

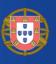

- WiFi scanners show you available access points with lots of information like SSID, channel no, channel width, max. rate, security mode etc.
- Some tools are able to perform throughput simulations
- No adapter required, WiFi scanners are using internal WLAN cards

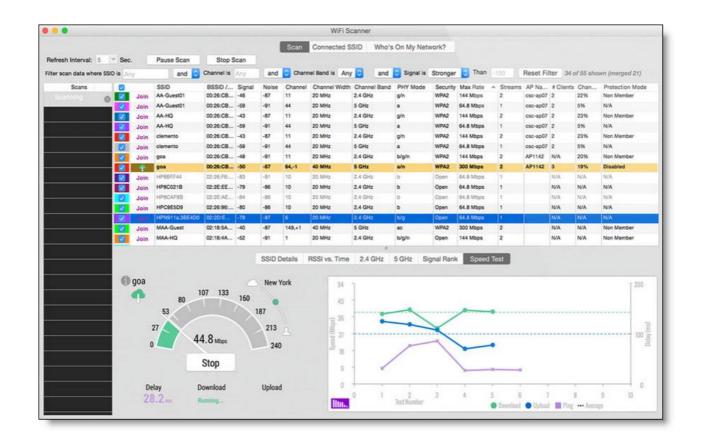

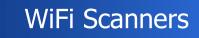

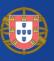

### All these tools have the following limitations in common:

- Scanning on layer 2, therefore only WiFi devices can be detected
- Non-802.11 sources like surveillance cameras etc. are invisible
- WiFi scanners read data from Beacon and other management frames

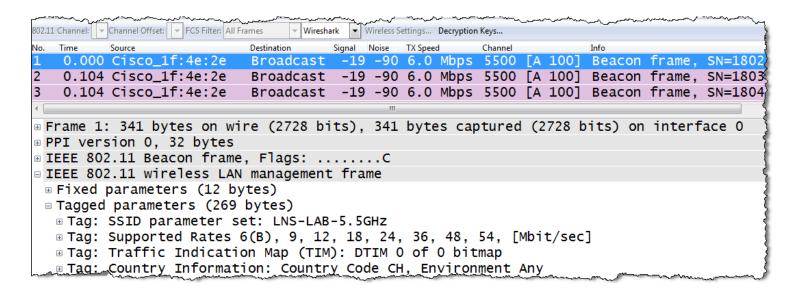

WiFi Scanners will not provide any information if Beacon frames interfere with non 802.11 devices on layer 1!

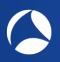

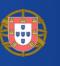

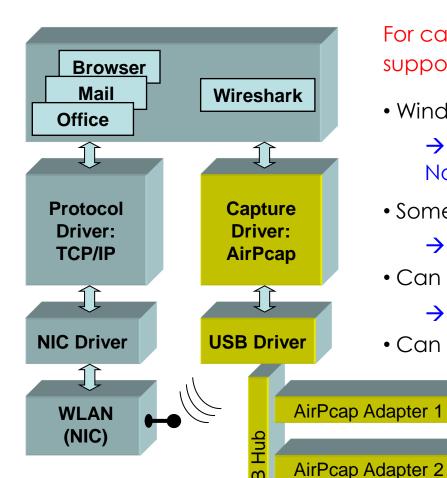

For capturing 802.11 traffic the **WLAN NIC** needs to support the **Monitor Mode!** (HW & driver dependent)

- Windows is very limited here:
  - → Captures only broadcasts & your own traffic No management/control frames, fake Ethernet
- Some OSs (i.e. MAC OS) support Monitor Mode
  - → Captures all traffic and provides Radio Infos
- Can I simultaneously capture multiple channels?
  - → Yes, with external hardware
- Can I decrypt 802.11 data packets?

→ Yes, if shared keys are used, if the key is available and the key negotiation process is captured

More information:

wiki.wireshark.org/CaptureSetup/WLAN

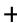

AirPcap Adapter 3

Ch6

Ch11

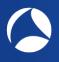

## Capturing 802.11 Packets

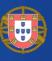

- WLAN NICs not supporting Monitor Mode may display faked Ethernet frames only
- Only Data frames, no Radio / WLAN header and no Mgmt. / Ctrl. Frames
- Only own traffic and broadcast frames are captured (no promiscuous mode)
  - → These WLAN NICs are not suitable for Wi-Fi capturing and analysing!

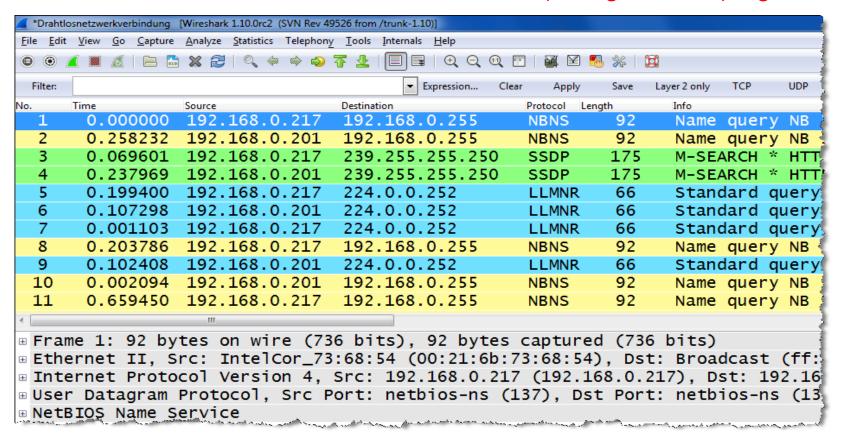

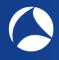

# Capturing 802.11 Packets (Links)

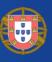

#### https://wiki.wireshark.org/CaptureSetup/WLAN

#### Windows:

- Npcap is an update of WinPcap using NDIS 6 and has many added features <a href="https://nmap.org/npcap/#download">https://nmap.org/npcap/#download</a>
- Instruction link: <a href="https://wiki.wireshark.org/CaptureSetup/WLAN#Starting\_from">https://wiki.wireshark.org/CaptureSetup/WLAN#Starting\_from</a> Windows Vista: Npcap

#### Linux:

- Instruction link: https://wiki.wireshark.org/CaptureSetup/WLAN#Linux
- Existing Linux Wireless drivers: https://wireless.wiki.kernel.org/en/users/drivers

#### MAC OS:

- Instruction link: https://wiki.wireshark.org/CaptureSetup/WLAN#Mac OS X
- Free Airtool for Wireshark captures from Mac's built-in Wi-Fi adapter: <a href="https://www.adriangranados.com/apps/airtool">https://www.adriangranados.com/apps/airtool</a>

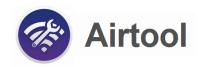

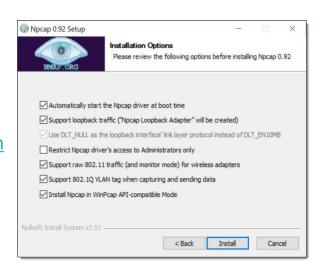

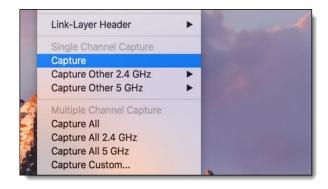

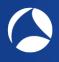

## Capturing 802.11 Packets on Access Points

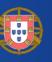

- Most of newer Access Points offer remote controlled packet capture features
- Some allow capturing during operation, other must be put into monitor mode
- Even cloud controlled APs (i.e. Meraki) support capturing on wire- or wireless side

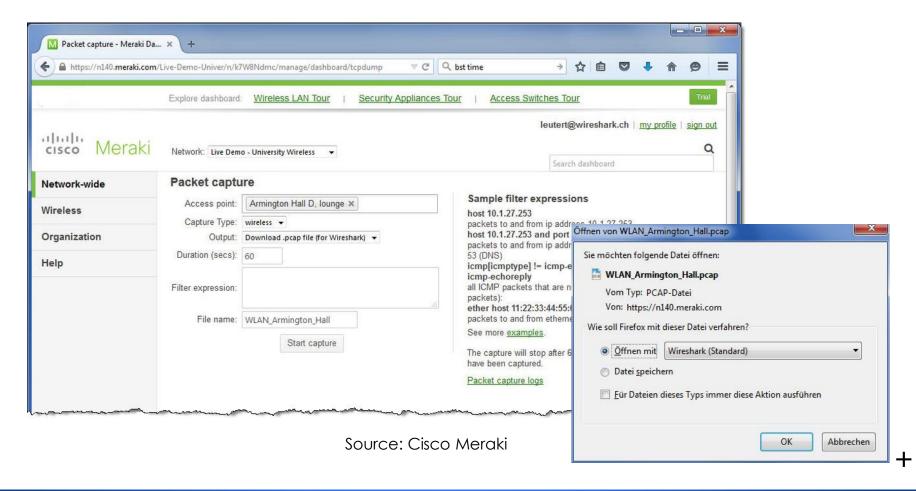

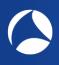

# The Radiotap and PPI pseudo-header

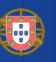

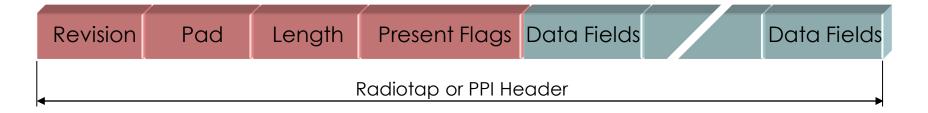

- The Radiotap or the PPI (Per Packet Information) are so called Link-layer pseudo-headers because they are not transmitted with the frame.
- They are added by the driver during reception and contain additional radio information about the incoming frame.
- Provides Receive Signal Strength, bit rate, channel number and other fields
- These fields can be used as columns in Wireshark and support troubleshooting
- Some drivers (i.e. MAC OS) offer a selection of different Link-layer headers, however, the Radiotap header is the most widely supported type.

More detailed information:

Radiotap: <a href="https://www.radiotap.org/">https://www.radiotap.org/</a>

List of Pseudo-headers: <a href="https://www.adriangranados.com/blog/link-layer-header-types">https://www.adriangranados.com/blog/link-layer-header-types</a>

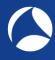

## The Radiotap and PPI pseudo-header

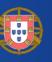

```
WLAN Beacon.pcap
File Edit View Go Capture Analyze Statistics Telephony Wireless Tools Help
🚄 🔳 🗷 🔞 📙 🖺 🔀 🖺 | ସ୍ 👄 👄 堅 🗿 🌡 🕎 🚞 | ସ୍ ସ୍ ସ୍ ସ୍ 🕮 🎹
   1 0.000 CiscoInc 11:1f:60 Broadcast
                                                             Beacon frame, SN=9, FN=0, Flags=....., BI=100, SSID=LNSWLAN
                                             802.11
                                                       188
   2 0.025 CiscoInc 11:1f:60 Broadcast 802.11
                                                             Beacon frame, SN=10, FN=0, Flags=....., BI=100, SSID=LNSWLAN
   3 0.102 CiscoInc 11:1f:60 Broadcast 802.11
                                                             Beacon frame, SN=11, FN=0, Flags=....., BI=100, SSID=LNSWLAN
 Frame 1: 188 bytes on wire (1504 bits), 188 bytes captured (1504 bits)
 Radiotap Header v0, Length 18
                                                              ← Radiotap Pseudo-Header added by WLAN receiver
 802.11 radio information
 IEEE 802.11 Beacon frame, Flags: ......
 IEEE 802.11 wireless LAN management frame
```

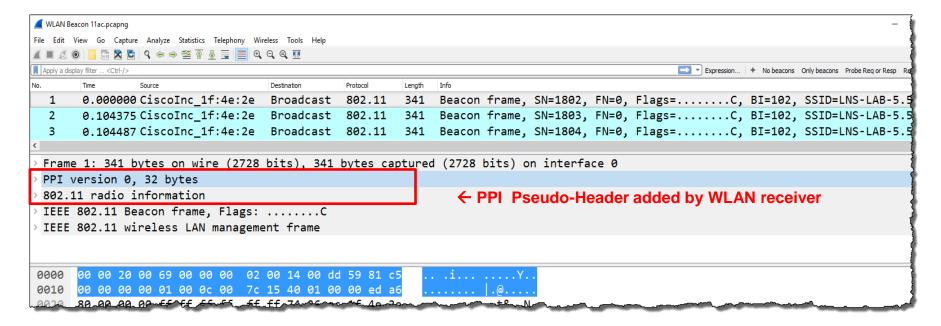

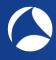

## Customize Wireshark for WLAN analysis

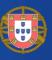

- Create a Wireshark profile for WLAN settings
- Add columns with radio information values from the PPI header
- Add specific Quick Filter buttons with management & control frames

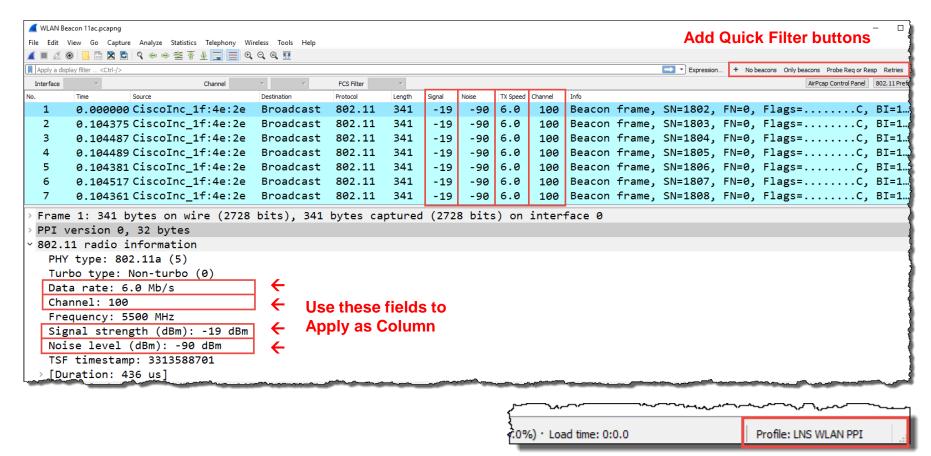

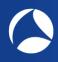

## Customize Wireshark for WLAN analysis

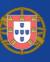

■ To add different channel colors select → View → Coloring Rules...

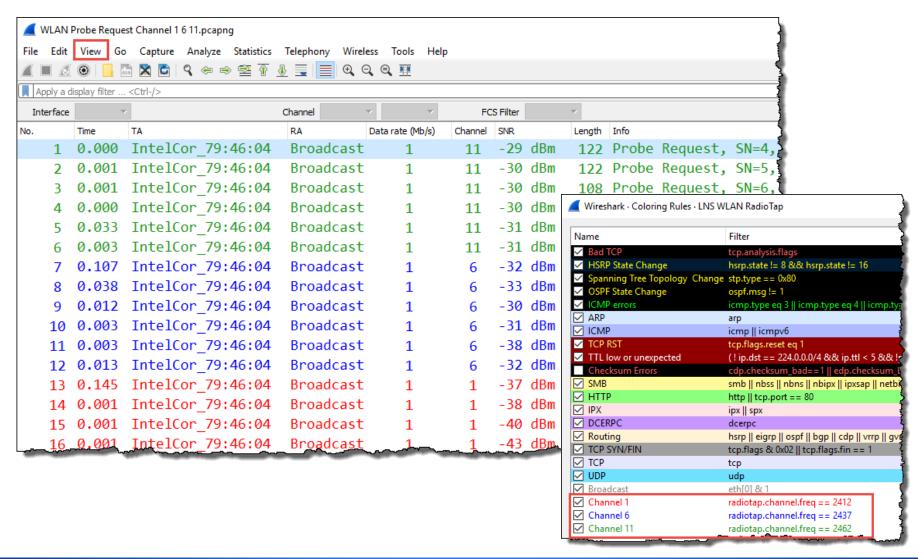

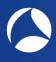

## **Analysing WiFi Data Transmission**

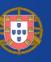

- In non-aggregation mode each packet is acknowledged individually
- The acknowledge frame follows immediately after each data frame
- The (single) acknowledge has no source address field

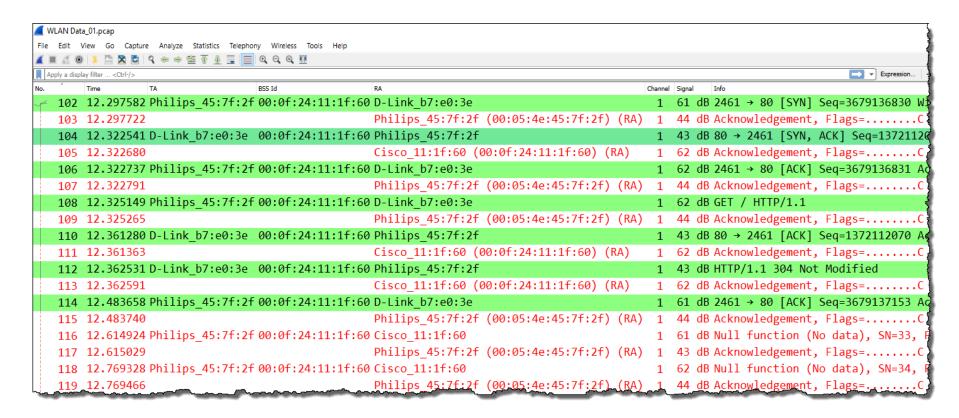

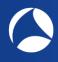

## Access Control with CSMA/CA

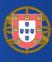

CSMA/CA offers different Inter Frame Spaces (IFS) to control media access:

SIFS (Short Inter Frame Space) 802.11b/g = 10  $\mu$ s 802.11a = 16  $\mu$ s DIFS (DCF Inter Frame Space) (2x Slot time + SIFS) 802.11b=50 $\mu$ s 802.11g=28 $\mu$ s 802.11a=34 $\mu$ s Slot Time 802.11b = 20  $\mu$ s (max. 31x) Short Slot Time 802.11a/g = 9  $\mu$ s (max. 15x)

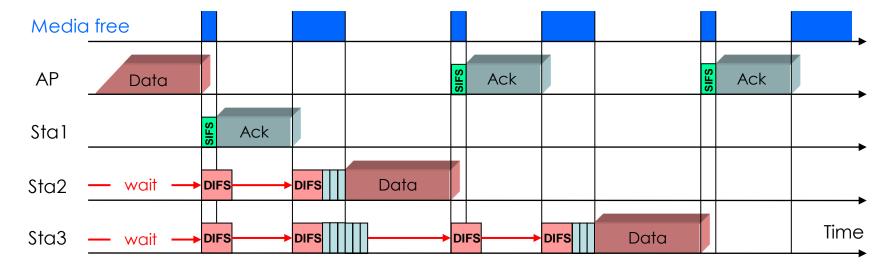

- Stations can send anytime if media is free but holds back if media is busy.
- If air becomes free, stations are waiting DIFS and a random number of Slot Times before sending
- Receiving stations verify Frame Check Sequence, if OK are sending ACK after SIFS

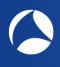

## Capturing 802.11 Packets in multiple Channels

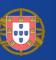

#### Wi-Fi basic features:

- Each radio cell is a shared media and is controlled by an Access Point (AP)
- A radio cell access is controlled by managements and control frames
- A mobile client can be associated with only one AP at the time
- Standard channel width is 20 MHz, channels should not overlap
- 802.11n/ac supports bonding of adjacent channels to 40/80/160 MHz width
- A mobile client can change to other AP with the same SSID (seamless roaming)
- Following a roaming client requires capturing in multiple channels simultaneously

AirPcap Nx 802.11a/b/c/m USB - adapter works with Wireshork and captures WiFi backets in both 2.4 GHz and GHz bands.

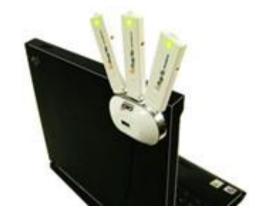

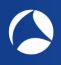

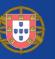

- Softing IT Networks introduces the new WaveXpert
  - Includes 4 wireless adapter with 16 integrated antennas
  - Supports 4x4 MIMO up to IEEE 802.11ac Wave 2
  - USB-C type plug for data and power
  - WaveXpert 1 dual band 2.4 GHz and 5 GHz
  - WaveXpert 2 single band 5 GHz (up to 160MHz)
  - Creates pcapng files incl. Radiotap header

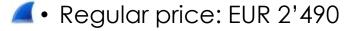

Intro price: EUR 1'950 (till 15. Nov. 2019)

# Requirements:

- LINUX notebook with USB-C (Thunderbolt 3)
- Supporting Ubuntu/Mint Linux's

https://itnetworks.softing.com/wireless-lan/wavexpert/

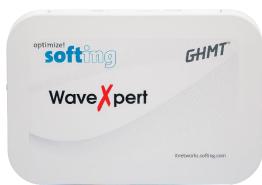

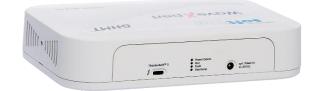

Multi-Channel WLAN Sniffer

#### Joint development of:

Softing IT Networks GmbH 85540 Haar, Germany and GHMT AG 66450 Bexbach, Germany

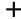

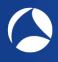

## Supported maximum capture rates

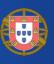

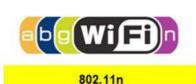

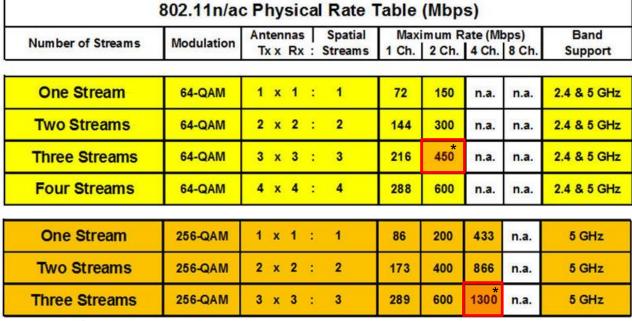

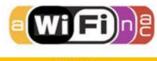

802.11ac Wave 1

\* Wave pert 1 supports up to 4 channels (80 MHz) per WLAN module

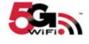

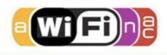

802.11ac Wave 2

| One Stream    | 256-QAM | 1 | x | 1 | : | 1 | 86  | 200  | 433  | 866  | 5 GHz |
|---------------|---------|---|---|---|---|---|-----|------|------|------|-------|
| Two Streams   | 256-QAM | 2 | x | 2 | : | 2 | 173 | 400  | 866  | 1733 | 5 GHz |
| Three Streams | 256-QAM | 3 | x | 3 | : | 3 | 289 | 600  | 1300 | 2600 | 5 GHz |
| Four Streams  | 256-QAM | 4 | x | 4 | : | 4 | 385 | 800  | 1733 | 3470 | 5 GHz |
| Eight Streams | 256-QAM | 8 | x | 8 | : | 8 | 770 | 1600 | 3470 | 6930 | 5 GHz |

\*\* Wave pert 2 supports up to 8 channels (160 MHz) per WLAN module

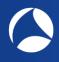

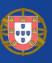

WaveXpert configuration menu allows to select up to four adapters for capturing

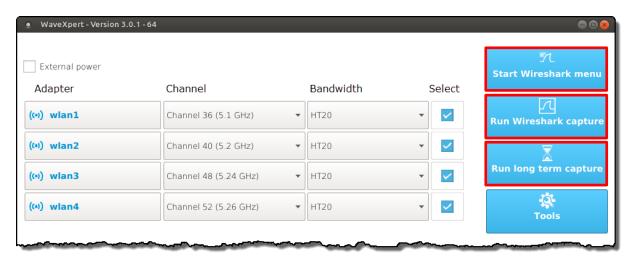

 Each adapter supports Bandwidth up to 80MHz (four 20MHz channels bonded)

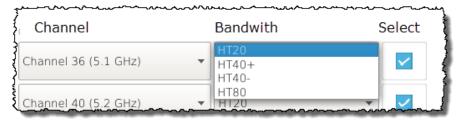

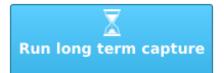

- Long Term stores packets directly to files, without starting Wireshark
- Creates an individual pcapng file per WLAN adapter
- Creates a new file per adapter every 5 minutes
- Packet size (Snaplen) is set to 500 Bytes

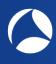

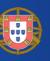

The WaveXpert adapters and configurations will be imported to Wireshark for capturing

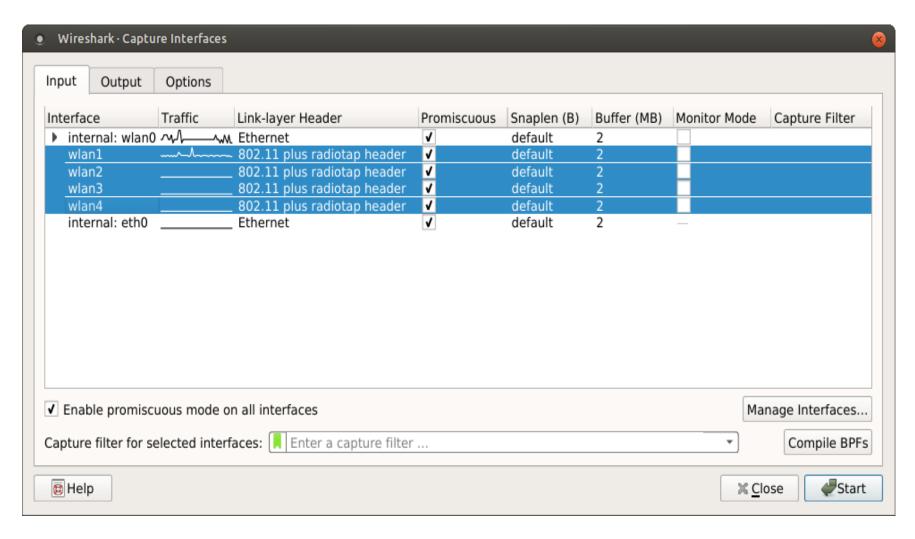

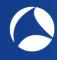

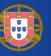

| • Channels 36,40,44,48.pcapng [Frank Lindner - Wireless                                                                                                    |                                                                  | I-                                      |                       |      |            |     |          |        |          |                      |          |         |
|----------------------------------------------------------------------------------------------------|------------------------------------------------------------------|-----------------------------------------|-----------------------|------|------------|-----|----------|--------|----------|----------------------|----------|---------|
| File Edit View Go Capture Analyze Statistics To                                                                                                    |                                                                  |                                         | Ŧ                     |      |            |     |          |        |          |                      |          |         |
|                                                                                                    |                                                                  | - 1                                     |                       |      |            |     |          |        |          |                      |          |         |
| Apply a display filter <ctrl-></ctrl->                                                                                                    |                                                                  |                                         | •                     |      |            |     |          |        |          | Expres               | sion + 1 | NoBeaco |
| No. Time Source                                                                                                    | Destination                                                      | Channel                                 | TX Rate               | Size | RSSI       | la. | Protocol |        | <u> </u> | / 21                 |          |         |
| 56 87.916435 Apple_03:2c:9f                                                                                                    |                                                                  |                                         | 24                    | 74   | -64        |     |          |        |          | n (No da             |          |         |
| 56 87.916445                                                                                                    | Apple_03:2c:9                                                    | 36                                      | 24                    |      | -85        |     |          |        |          | ent, Fla             | •        |         |
| 56 87.916435 Apple_03:2c:9f                                                                                                    |                                                                  | 40                                      | 24                    |      | -64        |     |          |        |          | n (No da             |          |         |
| 56 87.916445<br>56 87.962199 Apple_a9:3b:31                                                                                                    | Apple_03:2c:9 Broadcast                                          | 40                                      | 24                    |      | -77<br>-82 |     |          |        |          | ent, Fla<br>, SN=374 |          |         |
| 56 88.064576 Apple_a9:3b:31                                                                                                    |                                                                  | 36<br>36                                | 6<br>6                | 310  | -83        |     |          |        |          | , SN=374<br>, SN=374 |          |         |
| 56 88 137429 Apple_d9.30.31                                                                                                    | Broadcast                                                        | 36                                      | 6                     | 157  | 70         | dem | 802      | Probe  | Pegues   | , SN-374<br>+ SN-18  | S, FN-0  | ' E     |
| 56 88.137927 Apple_a9:3b:31                                                                                                    | Apple_b2:4c:4d                                                   | 36                                      | 6                     | 304  | -81        | dBm | 802      | Prohe  | Resnon   | se, SN=3             | 746 EN   | =0      |
| 56 88.137967                                                                                                    | Apple_a9:3b:3                                                    | 36                                      | 6                     | 60   | -70        |     |          |        |          | ent, Fla             |          |         |
| 56 88.157919 Annle h2:4c:4d                                                                                                    | Broadcast                                                        | 36                                      | 6                     |      | -71        |     | 802      | Probe  | Reques   | t. SN=19             | . FN=0.  |         |
| 56 88.158431 Apple a9:3b:31                                                                                                    |                                                                  | 36                                      | 6                     |      | -81        |     |          | Probe  | Respon   | se, SN=3             | 748. FN  | =0      |
| 56 88.158439                                                                                                    | Apple_a9:3b:3                                                    | 36                                      | 6                     |      | -71        |     |          |        |          | ent, Fla             |          |         |
| 56 88.166872 Apple_a9:3b:31                                                                                                    | • •                                                              | 36                                      | 6                     |      | -82        |     |          |        |          | , SN=374             | •        |         |
| 56 88.270088 Apple_b2:4c:4d                                                                                                    | Broadcast                                                        | 48                                      | 6                     | 157  | -58        | dBm | 802      | Probe  | Reques   | t, SN=24             | , FN=0,  | F       |
| 56 88.181768 Apple_b2:4c:4d                                                                                                    | Broadcast                                                        | 40                                      | 6                     | 157  | -38        | dBm | 802      | Probe  | Reques   | t, SN=20             | , FN=0,  | F       |
| 56 88.290585 Apple_b2:4c:4d                                                                                                    | Broadcast                                                        | 48                                      | 6                     | 157  |            | dBm | 802      | Probe  | Reques   | t, SN=25             | , FN=0,  | F       |
| 56 88.202162 Apple_b2:4c:4d                                                                                                    | Broadcast                                                        | 40                                      | 6                     | 157  | -38        | dBm | 802      | Probe  | Reques   | t, SN=21             | , FN=0,  | F       |
| 56 88.225988 Apple_b2:4c:4d                                                                                                    | Broadcast                                                        | 44                                      | 6                     | 157  | -64        | dBm | 802      | Probe  | Reques   | t, SN=22             | , FN=0,  | F       |
| 56 88.269272 Apple a9:3b:31                                                                                                    | Broadcast                                                        | 36                                      | 6                     | 310  | -181       | dBm | 802      | Beaco  | n frame  | , SN=374             | 9, FN=0  | ,       |
| Frame 5620: 74 bytes on wire                                                                                                    | (502 hitc) 74 hy                                                 | tes car                                 | atured                | /E02 | L - L - \  | on  | intorfo  | CO (I) |          |                      |          | ,       |
| FLAME 3070. 14 DVLES ON WILE                                                                                                    |                                                                  |                                         |                       |      |            |     |          |        |          |                      |          |         |
|                                                                                                    |                                                                  | ies cap                                 | Jeureu                | (592 | DITS)      | 011 | Interra  | ce o   |          |                      |          |         |
| Radiotap Header v0, Length 50                                                                                                    |                                                                  | res cap                                 | Jeur eu               | (592 | olts)      | OH  | Interra  | CE 0   |          |                      |          |         |
| Radiotap Header v0, Length 50<br>802.11 radio information                                                                                                    |                                                                  |                                         | ocur eu               | (592 | DITS)      | OII | Interra  | ce o   |          |                      |          |         |
| Radiotap Header v0, Length 50<br>802.11 radio information<br>IEEE 802.11 Null function (No                                                                                                 | data), Flags:                                                    | .PT                                     |                       |      |            |     | Interra  |        |          |                      |          |         |
| Radiotap Header v0, Length 50<br>802.11 radio information<br>IEEE 802.11 Null function (No                                                                                                 | data), Flags:                                                    | .PT                                     | 02                    | 2./@ |            |     | Incerra  |        |          |                      |          |         |
| Radiotap Header v0, Length 50<br>802.11 radio information<br>IEEE 802.11 Null function (No<br>0000 00 00 32 00 2f 40 00 a0<br>0010 20 08 00 a0 20 08 00 00                                 | data), Flags:<br>20 08 00 a0 20 0<br>84 28 86 0f 00 0            | .PT                                     | 9 <u>2</u>            | 2./@ | . (        |     | Incerra  |        |          |                      |          |         |
| Radiotap Header v0, Length 50<br>802.11 radio information<br>IEEE 802.11 Null function (No<br>0000 00 00 32 00 2f 40 00 a0<br>0010 20 08 00 a0 20 08 00 00<br>0020 00 30 3c 14 40 01 c5 00 | data), Flags:                                                    | .PT<br>08 00 a0<br>00 00 00<br>01 bd 00 | 92<br>02              | 2./@ | . (        |     | Incerra  |        |          |                      |          |         |
| Radiotap Header v0, Length 50<br>802.11 radio information<br>IEEE 802.11 Null function (No<br>0000 00 00 32 00 2f 40 00 a0<br>0010 20 08 00 a0 20 08 00 00<br>0020 00 30 3c 14 40 01 c5 00 | data), Flags: 20 08 00 a0 20 0 84 28 86 0f 00 0 00 00 c3 00 b7 0 | .PT<br>08 00 a0<br>00 00 00<br>01 bd 00 | 02<br>0<br>2 .0<<br>3 | 2./@ |            |     | Interra  |        |          |                      |          |         |

Simultaneous capturing in channels 36, 40, 44 & 48

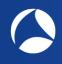

## WLAN Layer 2 Analysis using 802.11 Mgmt. & Control frames

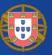

#### 802.11Frame Types Overview

### Management Frames:

- Beacon
- Probe Request & Response
- Authentication & Deauthentication
- Association & Disassociation
- Reassociation Request & Response
- Action

#### **Control Frames:**

- Request to Send (RTS)
- Clear to Send (CTS)
- Acknowledge / Block Acknowledge Request / Block Acknowledge
- Power Save Poll

#### Data Frames:

- Data
- Null Function

+

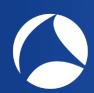

# SharkFest '19 Europe

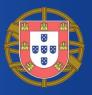

That's it for Part 1, hope to see you back for:

# **Troubleshooting WLANs (Part 2)**

Troubleshooting WLANs using 802.11 Management & Control Frames

© Rolf Leutert, Leutert NetServices, <u>www.netsniffing.ch</u>
WLAN Trainings with Wireshark & WaveXpert available all over Europe